## **Oculus-lasien oman taustan valinta**

## **OMAN TAUSTAN VALINTA**

(esim. hankkeen tausta on "Desert Terrace")

- 1. Valitse "Asetukset"
- 2. Valitse "Mukauttaminen"
- 3. Valitse "Desert Terrace"

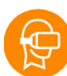

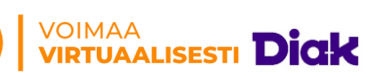

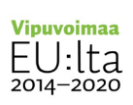

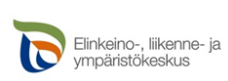

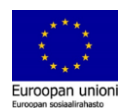